## **Delta Tips**

**NMDT\_0020**

NMR data processing software

v5 N

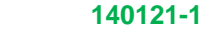

**How to Measure Coupling Constant**

1H-<sup>1</sup>H coupling constant (also called *J*-coupling) can be measured as the horizontal distance between two peaks in proton spectra. First of all, perform peak picking in **Processor** or **Data Slate**. We show a Data Slate window in the figures below.

① Click the button and select two peaks to measure *J*-coupling between them.

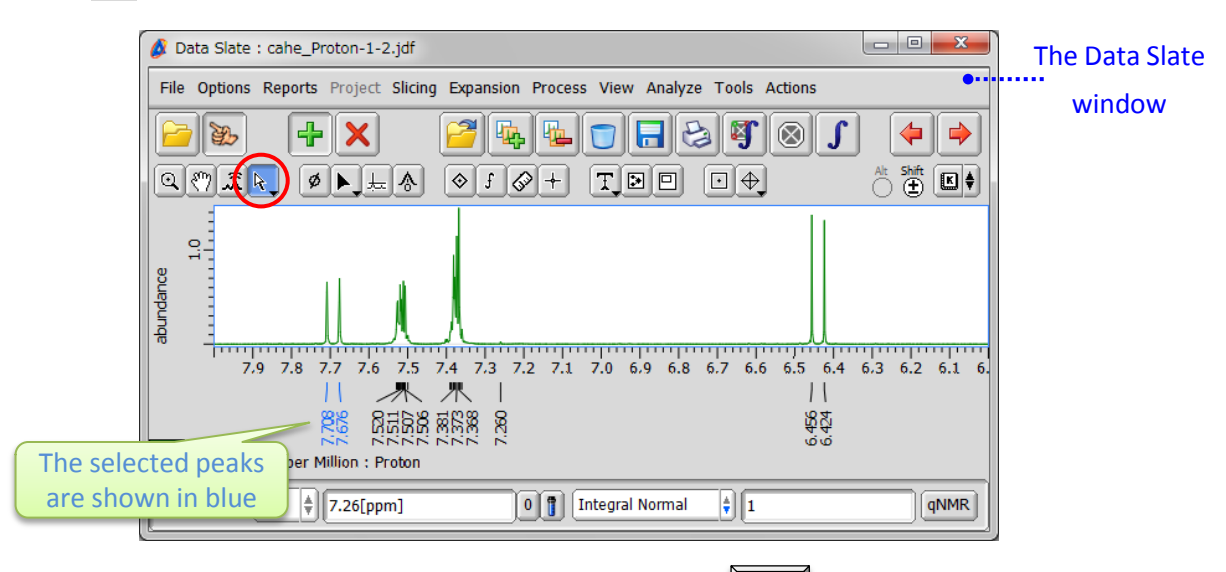

★ It is possible to select peaks one by one while holding the  $\mathsf{S}_k$  Shift key.

## 2 Hit the J key to display the *J*-coupling value between the peaks in Hz unit.

Note that *J*-coupling value is displayed above the peaks. The lines indicate the peaks and the value.

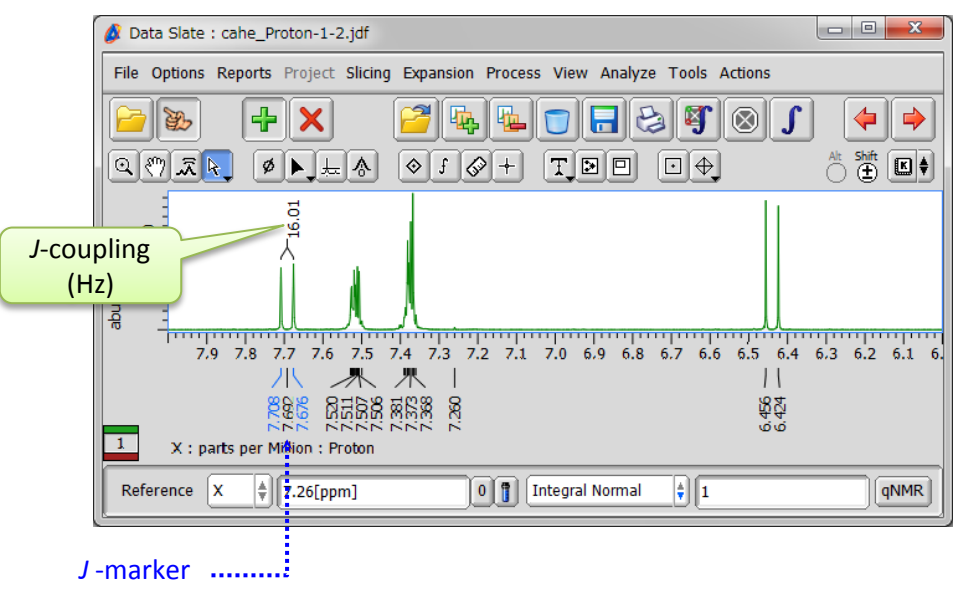

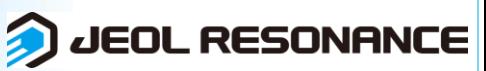

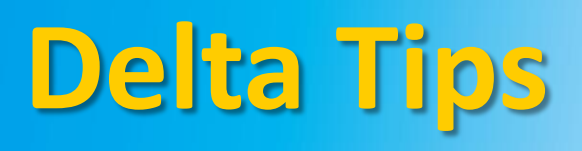

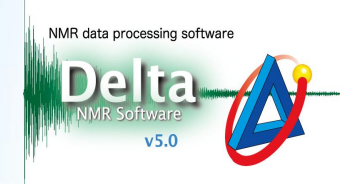

**JEOL RESONANCE** 

3 If you wish to measure *J*-coupling between another two peaks, hit the U key to unselect the previous pair. Alternatively, you can clink inside the spectral area to unselect the peaks.

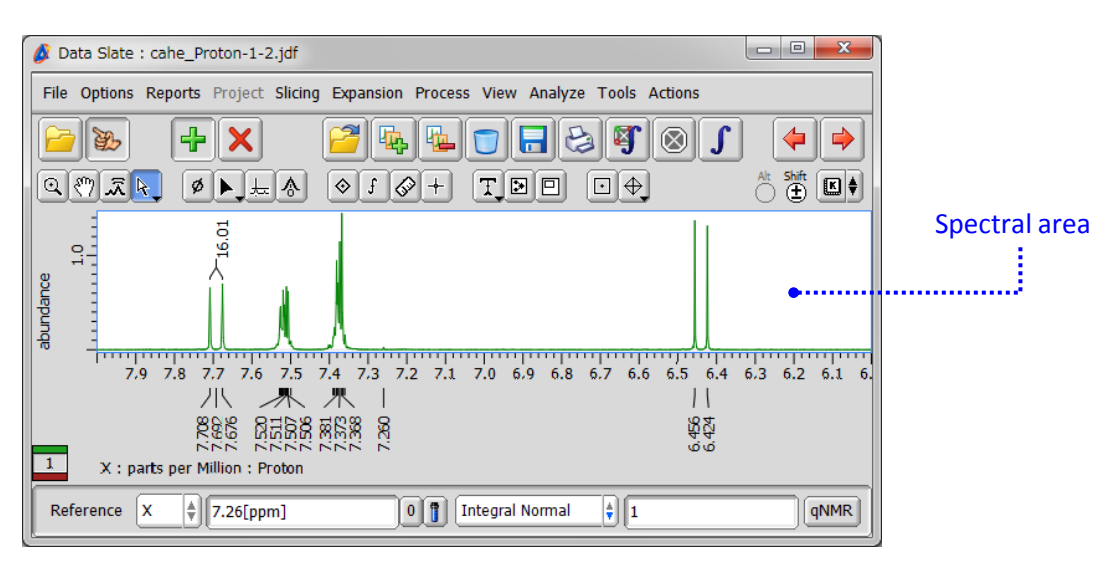

 $\circled{4}$  Select another two peaks and display the *J*-coupling value by hitting the J key.

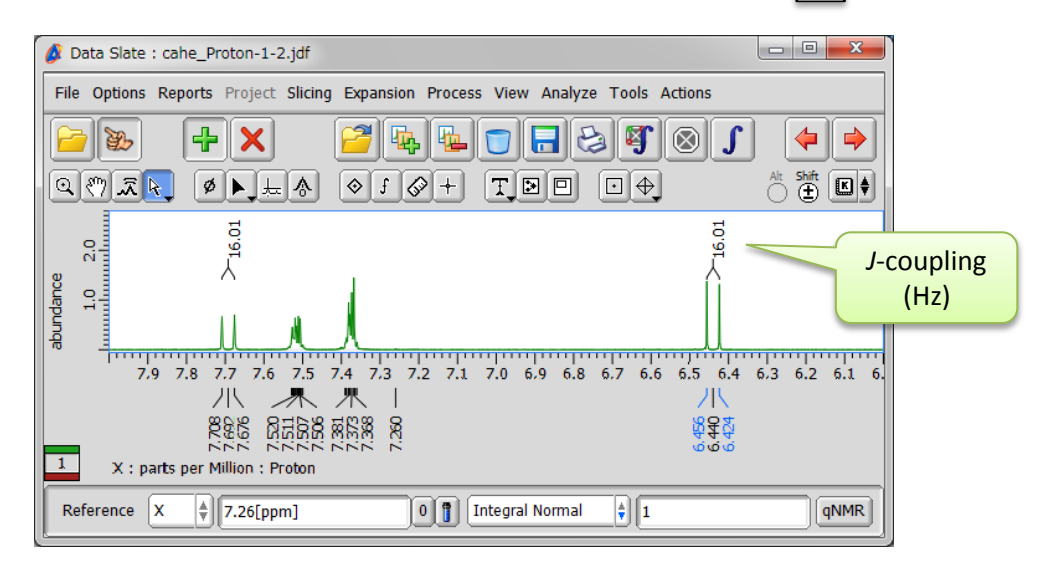

 $\star$  To remove the *J*-coupling value, select the *J*-marker and hit the **Delete** key as shown below.

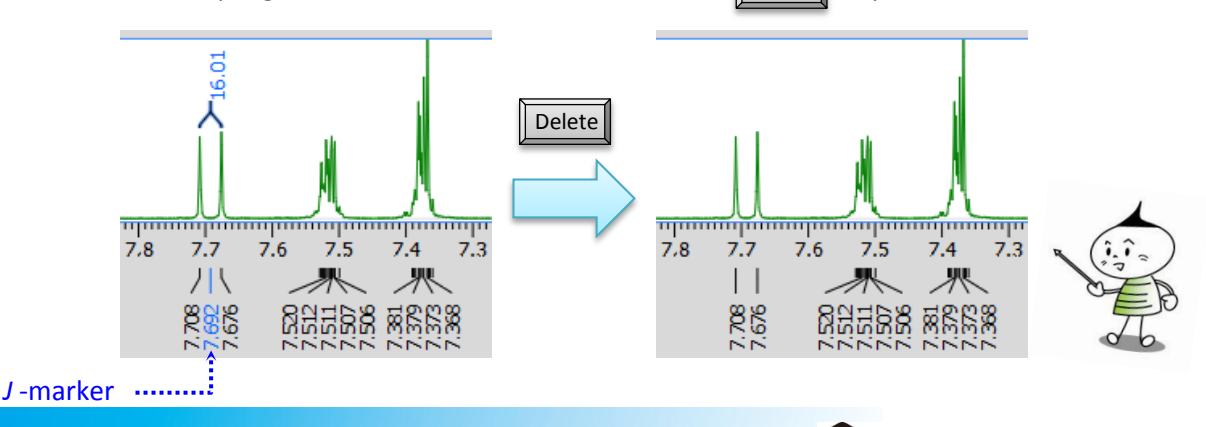